# Transforming Common resources Fields with the API

Last Modified on 08/30/2021 1:03 pm EDT

A transformation is the result of the process of mapping fields in your connector instance resources to existing fields and objects in a common resource (common resource). After you create a common resource, you will select a connector instance, choose the resource containing the objects that you want to map to the common resource, and map fields to the common resource. The end result is a a transformation of the selected objects in the connector instance.

You can test the APIs described in this section using our interactive documentation. Open SAP Open Connectors, and then click API Docs in the header.

On this page

## **Retrieve a List of Common resources**

You can retrieve a list of the common resources in your account. The list includes all fields defined in the common resource.

To retrieve a list of common resources:

1. Call the following:

GET /accounts/objects/definitions

2. Continue to the next step: map fields to create a transformation.

# cURL Example

```
curl -X GET \
 https://api.openconnectors.us2.ext.hana.ondemand.com/elements/api-v2/accounts/objects/definitions
 -H 'authorization: User {USER_SECRET}, Organization {ORGANIZATION_SECRET}' \
 -H 'content-type: application/json'
```
## **Map Fields to Create a Default Transformation**

SAP Open Connectors provides several APIs to map resources. This section describes mapping fields for an account-level default transformation. The result is a default transformation for all instances of a specific connector.

To map fields:

1. Construct a JSON body as shown below. For descriptions of each parameter, see Transformation JSON Parameters.

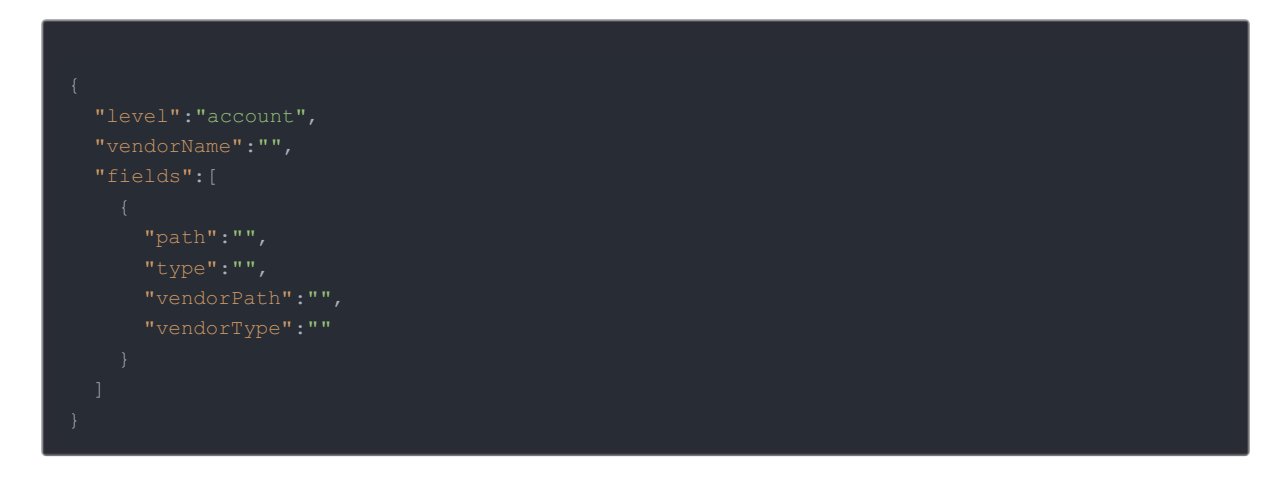

2. Call the following, including the JSON body from the previous step:

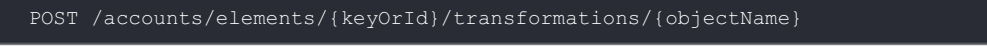

 Note: Replace {keyOrId} with the connector key or id and replace {objectName} with the name of the common resource.

# Transformation JSON Parameters

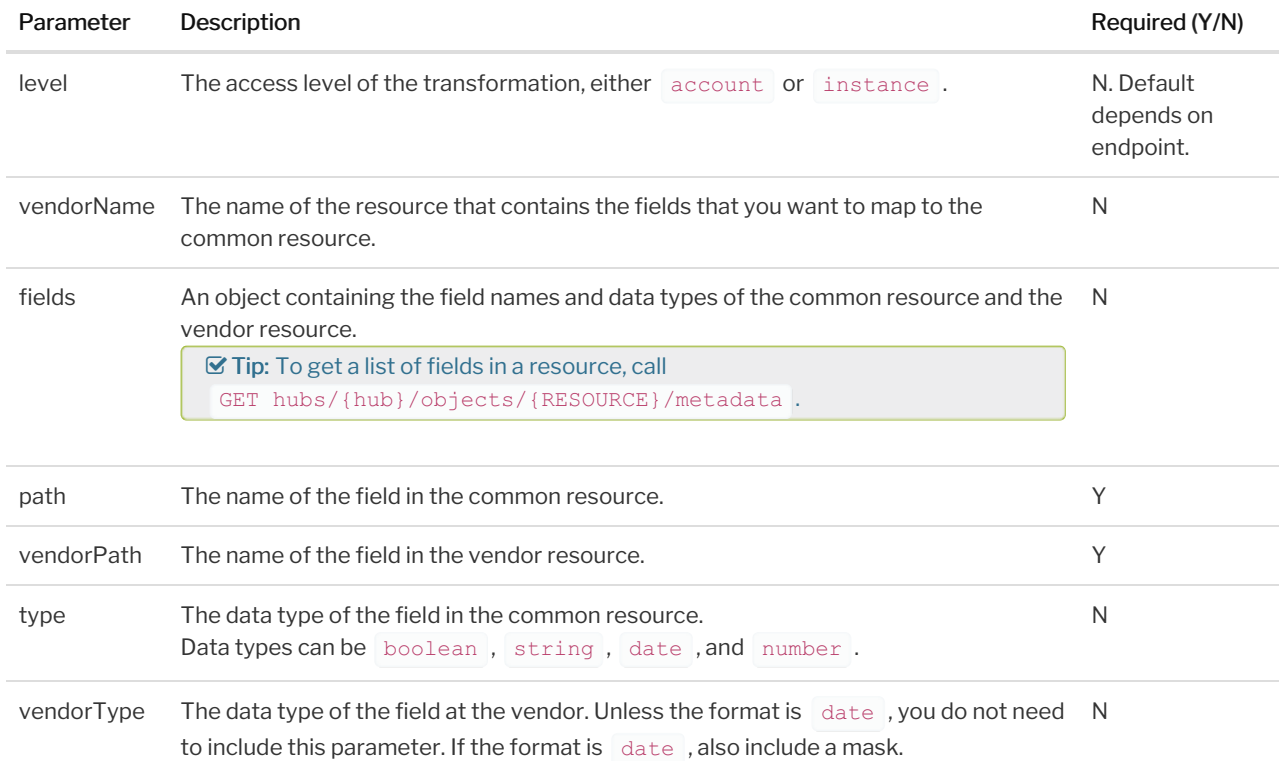

# cURL Example

```
-H 'content-type: application/json' \
"level":"account",
"vendorName":"Contact",
   "type":"string",
    "vendorPath":"Id"
   "type":"string",
   "vendorType":"date",
```
## **Map Fields at the Instance Level**

Using the SAP Open Connectors instances endpoint, you can map fields at the instance level. Mapping fields is a twostep process that includes creating an instance level resource, and then mapping fields to it.

To create an instance-level common resource and map fields to it:

1. Construct a JSON body for the instance level common resource as shown below (see New VDR JSON Parameters):

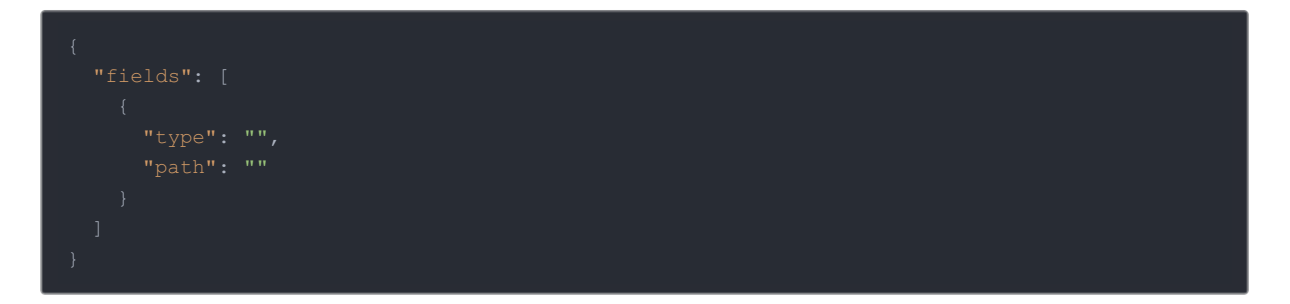

2. Create the common resource. Make the following API call with the JSON body from the previous step, replacing {id} with the instance id, and replacing {objectName} with the name of the common resource:

POST /instances/{id}/objects/{objectName}/definitions

3. Construct a JSON body to map fields to the new common resource as shown below. For descriptions of each parameter, see Transformation JSON Parameters.

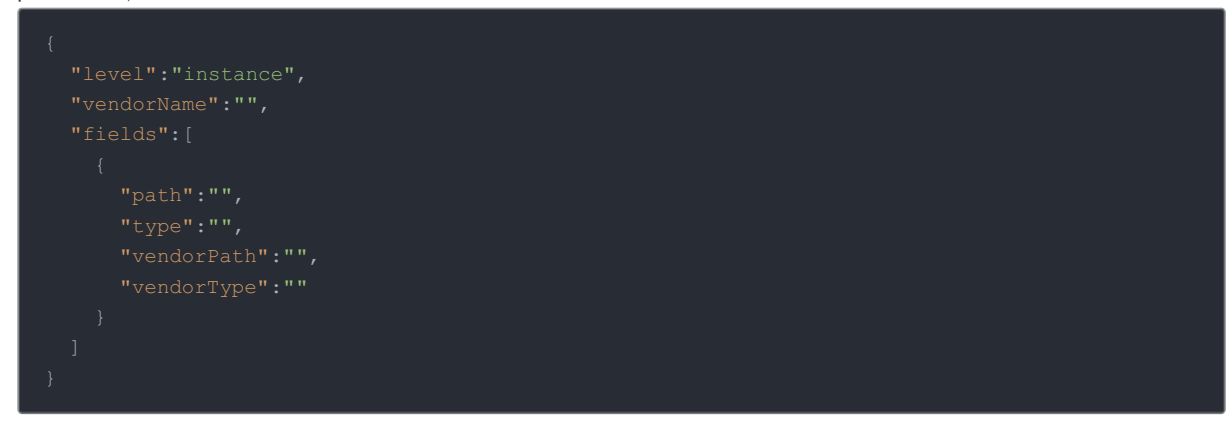

4. Map fields to the common resource. Call the following, including the JSON body from the previous step:

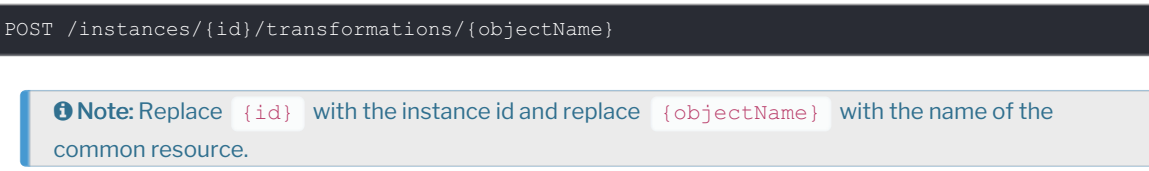

## cURL Example

#### Step 1: Create the common resource

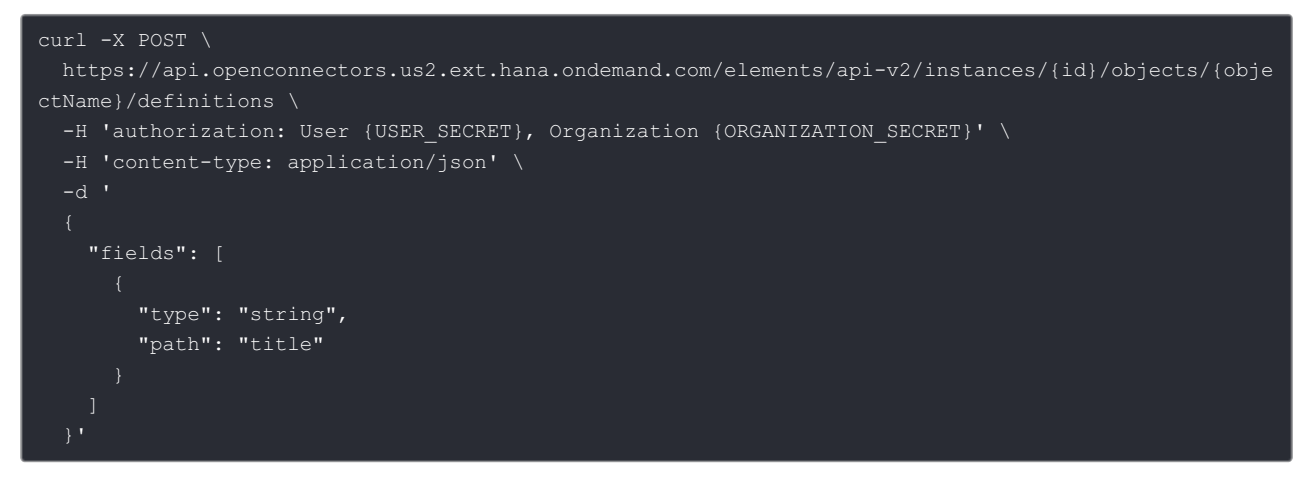

Step 2: Map fields to the common resource

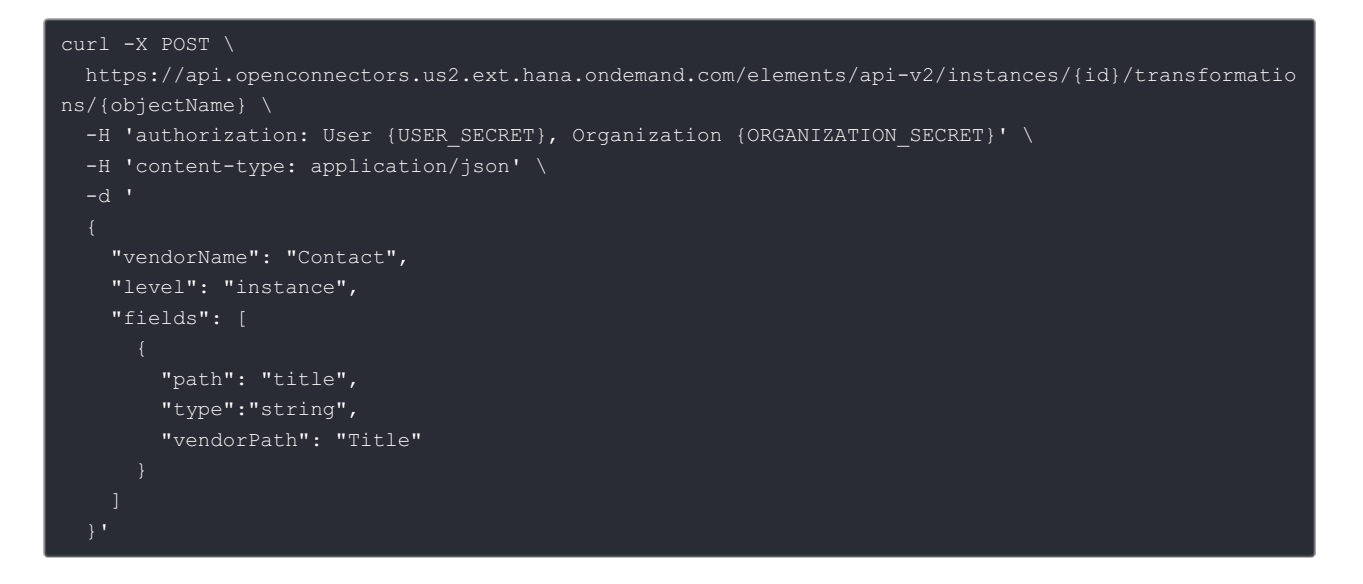

#### **Map Fields at the Account Level**

Using the SAP Open Connectors accounts endpoint, you can map fields at the account level. Mapping fields is a twostep process that includes creating an account level resource, and then mapping fields to it.

To create an account-level common resource and map fields to it:

1. Construct a JSON body for the account level common resource as shown below (see New VDR JSON Parameters):

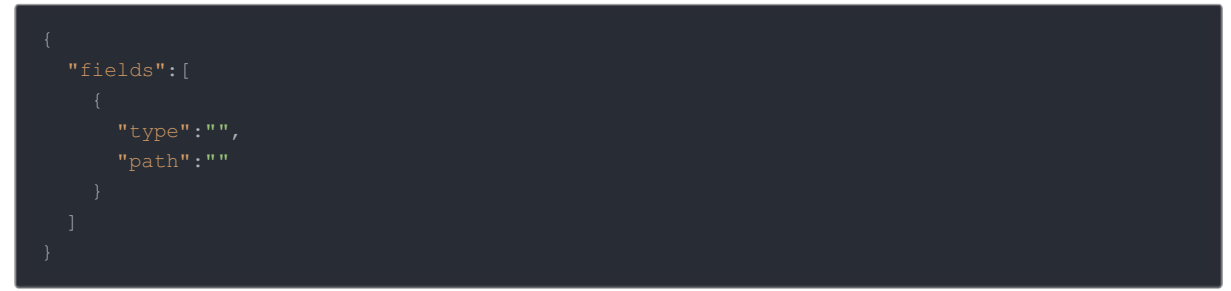

2. Create the common resource. Make one of the following API calls with the JSON body from the previous step, replacing {id} with the account id, and replacing {objectName} with the name of the common resource:

POST /accounts/objects/{objectName}/definitions

**O** Note: Use this API call to create a common resource at the default account level.

POST /accounts/{id}/objects/{objectName}/definitions

**O** Note: Use this API call to specify an account by id.

3. Construct a JSON body to map fields to the new common resource as shown below. For descriptions of each parameter, see Transformation JSON Parameters.

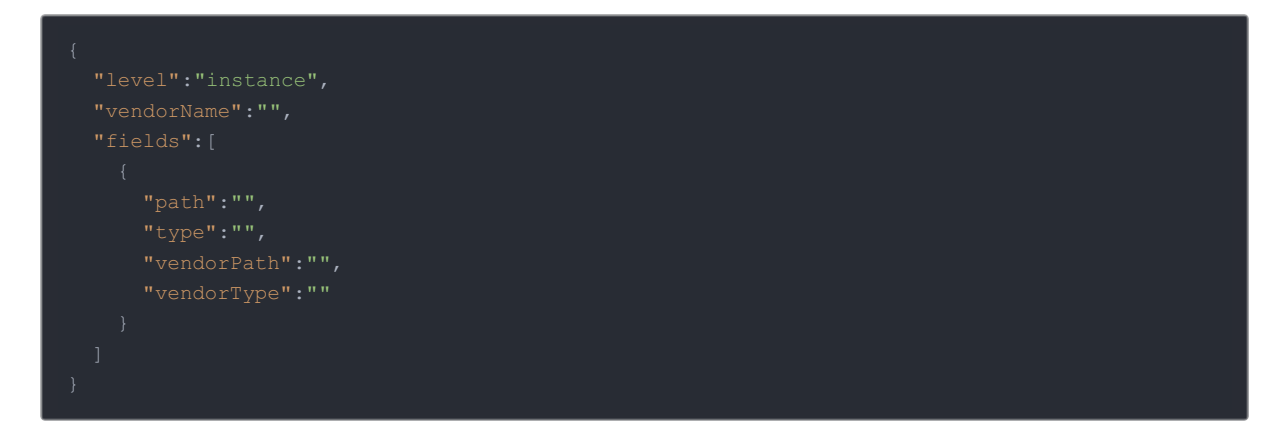

4. Map fields to the common resource. Call the following, including the JSON body from the previous step:

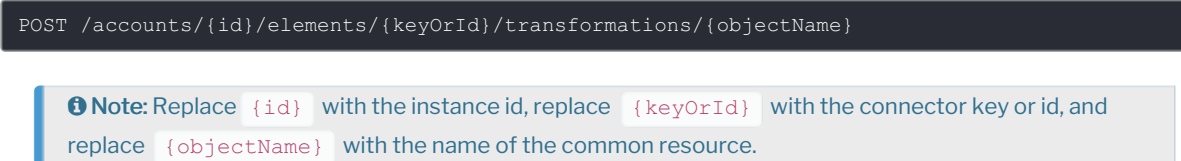

# cURL Example

#### Step 1: Create the common resource (default account)

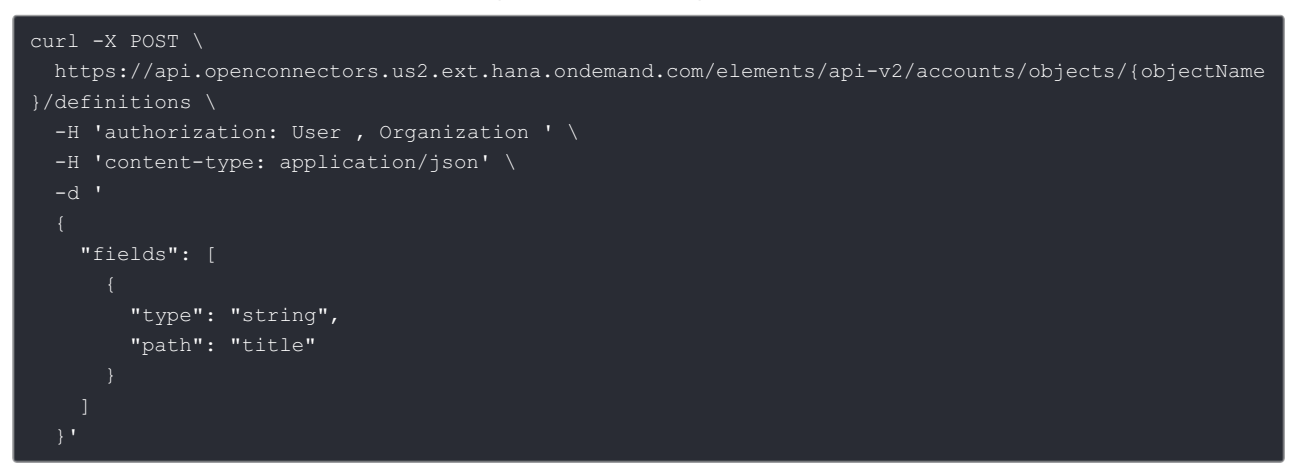

Step 1: Create the common resource (specific account)

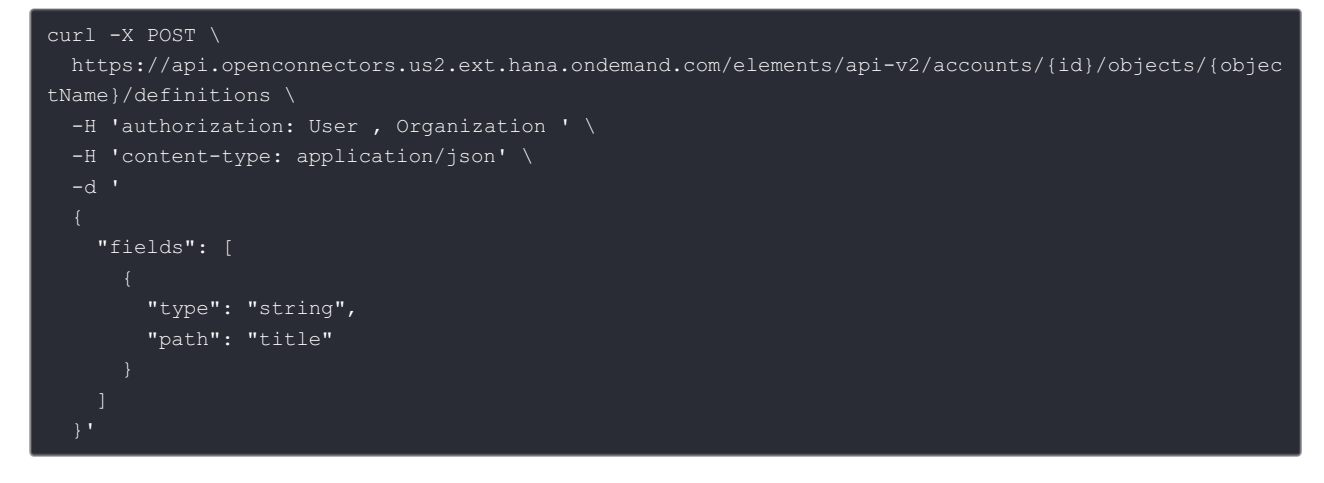

Step 2: Map fields to the common resource

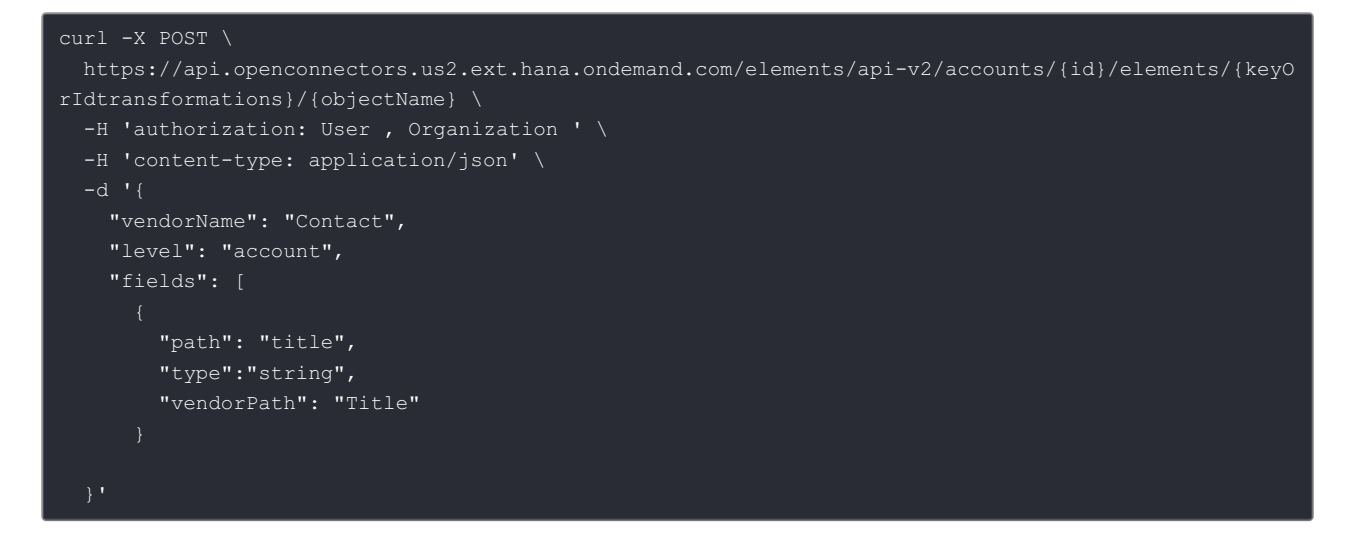

#### **Map Complex Objects**

You can use regular expressions as values for the JSON body parameters.

#### Examples:

 $\bullet$  Get the value of the name field from the Products array where id = 4.

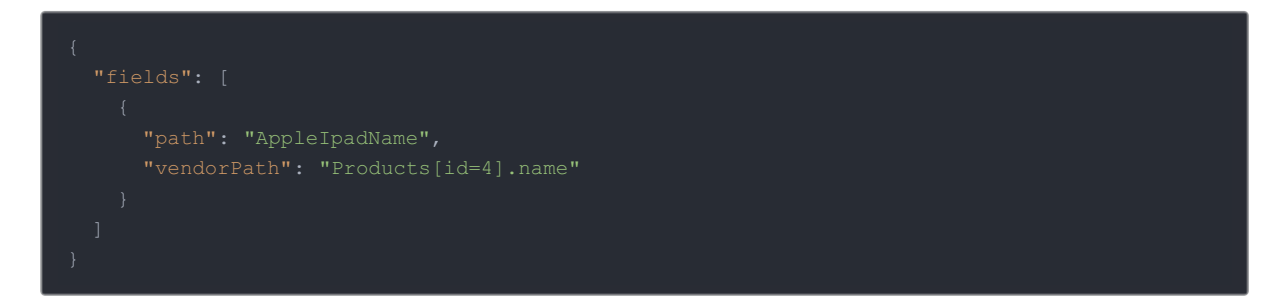

Get the value of the name field from the Products array where id = 2.

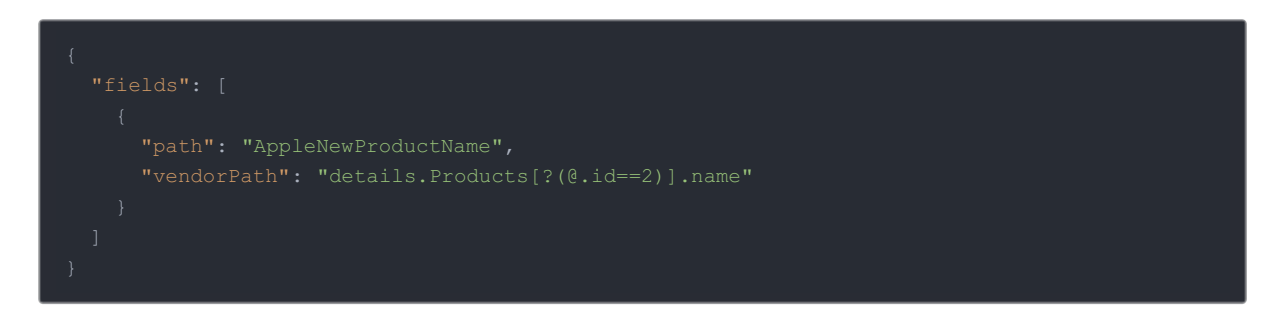

● Get the touchId value from the Products array with id=2 which is inside the features object.

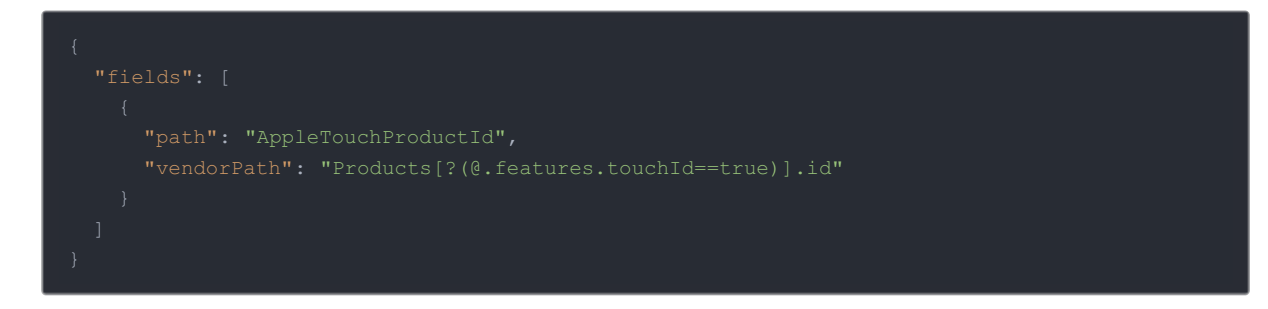

Get the Id value of the Products array at index 0.

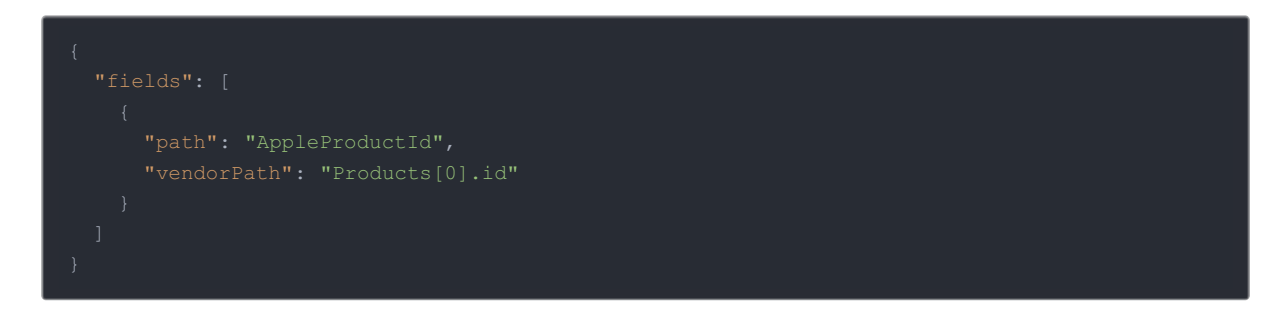

Get a count of the Products array.

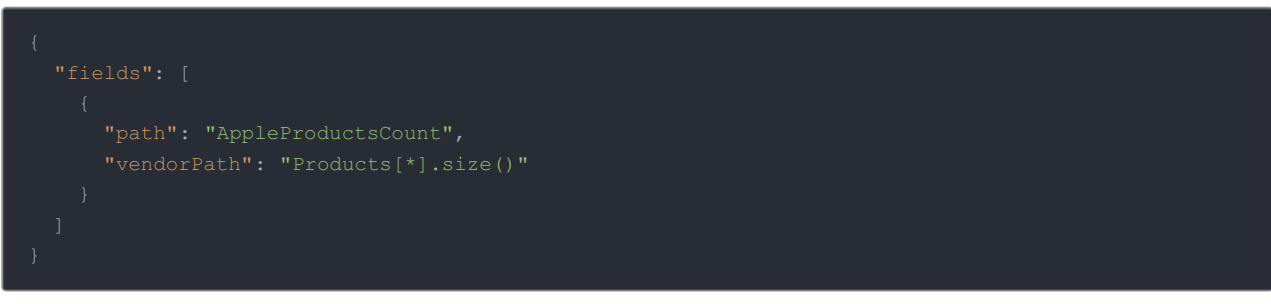